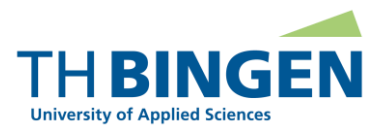

# Nutzerkonto BundID Anmeldung am Bewerbungsportal der TH Bingen mit dem BundID-Konto

Stand: 15.11.2023

## **Allgemeine Informationen**

Die Technische Hochschule ermöglicht es Bewerber/innen, ein vorhandenes BundID-Konto zur Registrierung und zur nachfolgenden Anmeldung am Bewerbungsportal der TH Bingen zu nutzen.

Die Nutzung des elektronischen Postfachs des BundID-Kontos ist derzeit nicht möglich.

## **Voraussetzungen für die Anmeldung am Bewerbungsportal der TH Bingen mit dem BundID-Konto**

- Sie haben sich mit Hilfe des BundID-Kontos registriert.
- Sie haben Ihre Registrierung am Bewerbungsportal der TH Bingen erfolgreich abgeschlossen.

# **Die einzelnen Schritte, die Sie bei Anmeldung am Bewerbungsportal der TH Bingen mit dem BundID-Konto durchlaufen**

Schritt 1: Klicken Sie auf der Startseite des Bewerbungsportals der TH Bingen auf der Registerkarte "Bewerber/-innen" in der Kachel "bundID" auf "Anmelden mit BundID-Konto":

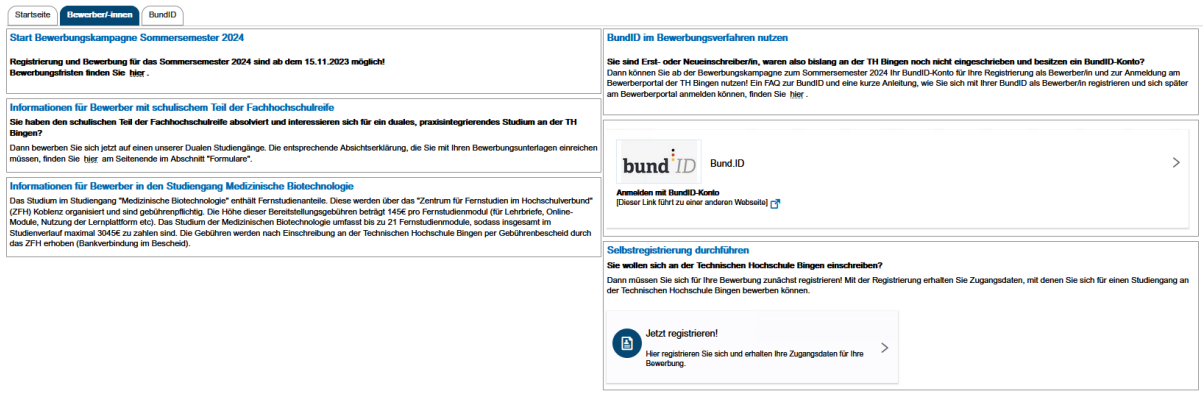

Schritt 2: Sie werden zum BundID-Portal weitergeleitet. Klicken Sie hier auf "Anmelden":

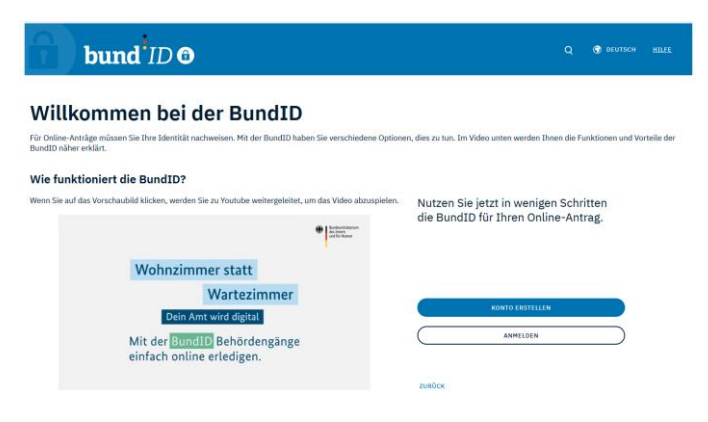

Schritt 3: Wählen Sie anschließend zur Anmeldung das Vertrauensniveau, das Sie bei der Registrierung Ihres BundID-Kontos angegeben haben:

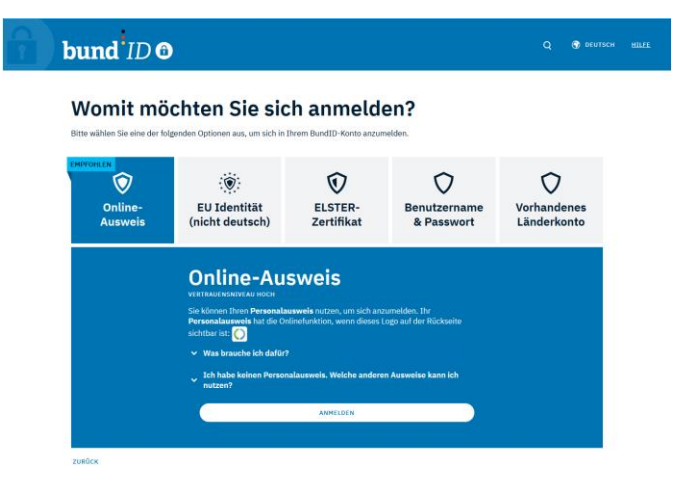

Schritt 4: Geben Sie in der Anmeldemaske die Anmeldedaten an, die Sie bei der Erstellung Ihres BundID-Kontos angegeben haben und klicken Sie auf "Anmelden":

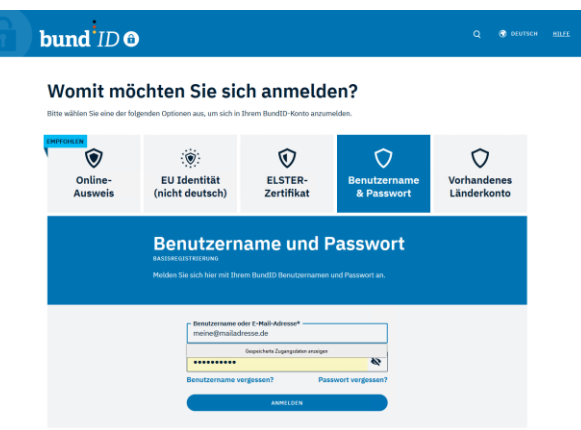

Schritt 5: Klicken Sie anschließend auf "Weiter zum Antrag". Sie werden dadurch zum Bewerbungsportal der TH Bingen zurückgeleitet, am Portal angemeldet und können nun Ihre Bewerbung fortführen:

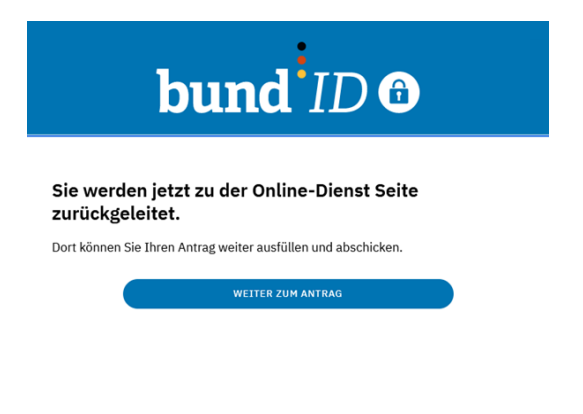

# **Support**

- Für allgemeine sowie technische Fragen zur BundID: [https://id.bund.de/de/contact.](https://id.bund.de/de/contact)
- Für fachliche Fragen, die die Anbindung von BundID an das Campusmanagementsystem der TH Bingen betreffen: [helpdesk@th-bingen.de.](mailto:helpdesk@th-bingen.de)

## **Weiterführende Informationen**

▪ Informationen zum BundID-Konto https://www.bmi.bund.de/SharedDocs/faqs/DE/buergerservice/tabellen-faq/was-ist-ein-bundid-konto-und-wie-lege-ich-es-an.html